Espace pédagogique de l'académie de Poitiers > Collège Jules Supervielle Bressuire > BIENVENUE AU COLLEGE <https://etab.ac-poitiers.fr/coll-supervielle/spip.php?article729> - Auteur : Chef d'établissement

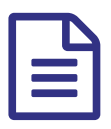

Résultats du Diplôme national du Brevet (DNB)

*Descriptif :*

Comment consulter les résultats ?

Les résultats du DNB seront accessibles **sur le site académique vendredi 10 juillet sur l'espace Publinet** aux adresses suivantes, adresse directe de publication : [http://ocean.ac-poitiers.fr/publication\\_A13/](http://ocean.ac-poitiers.fr/publication_A13/)G' sinon consulter le site académique : <http://www.ac-poitiers.fr/> $\mathbb{C}^{\bullet}$ Pour consulter ces résultats les élèves de 3e doivent se munir de leur numéro de candidat qui leur a été remis en même temps que les dossiers d'inscription dans les lycées. Nous les afficherons également aux grilles du collège.

 **Académie de Poitiers** Avertissement : ce document est la reprise au format pdf d'un article proposé sur l'espace pédagogique de l'académie de Poitiers. Il ne peut en aucun cas être proposé au téléchargement ou à la consultation depuis un autre site.